## IE7とIE8における表示不正に関しまして

 検索機能に支障はありませんが、以下のとおり、一部の表示が崩れて しまうことが判明しました。

 検索画面において、発注機関の「大分類」で、[国の機関]または [地方公共団体(市区町村)]を選択すると、次の設定項目「中分類」 の表示が崩れてしまいます。

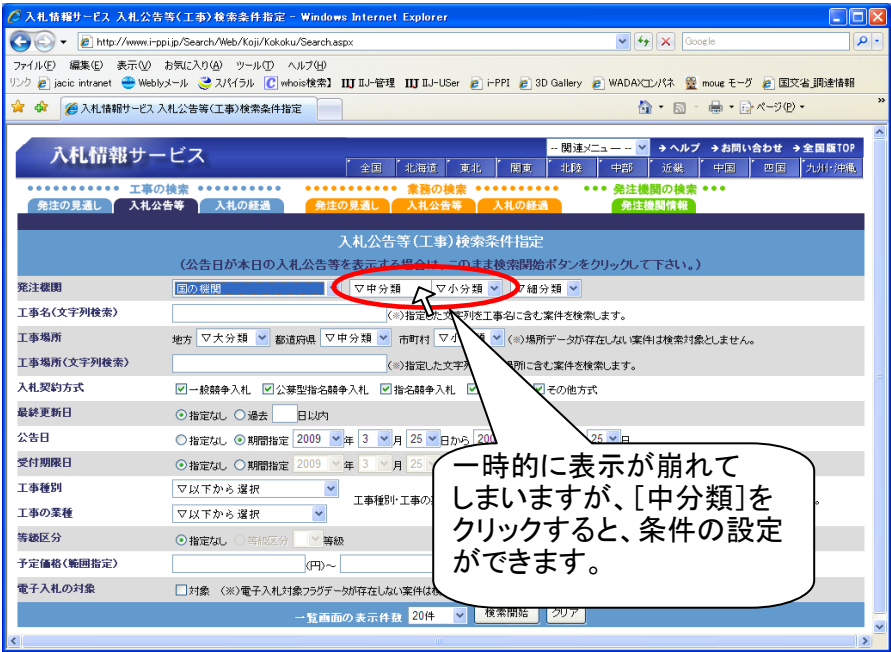

## [中分類]部分をクリックすると、選択項目が表示されます。

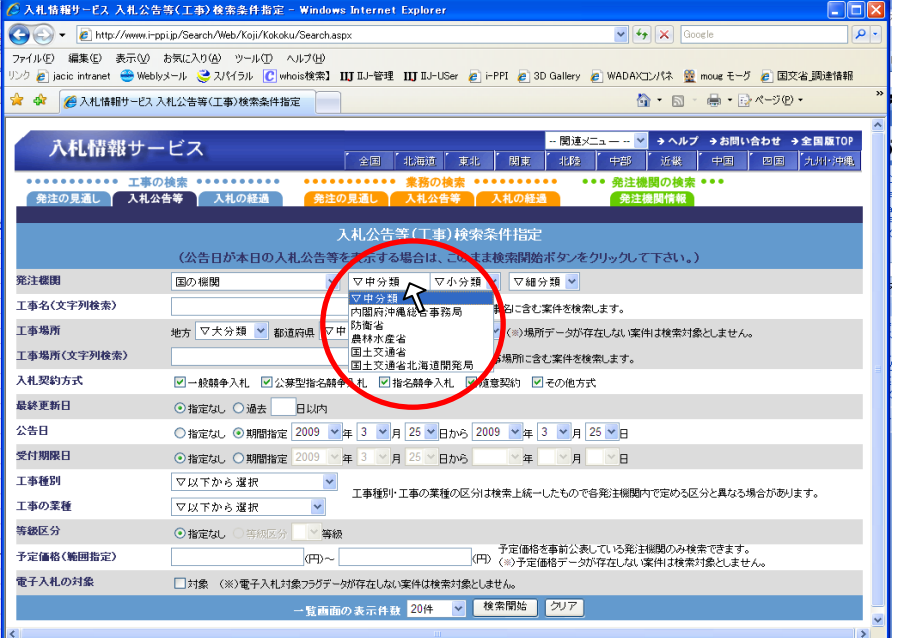